#### **Voice Message**

The Message Waiting Indicator on the idle screen indicated that one or more voice messages are waiting at the message<br>center. The power indicator LED slow flashes red. center. The power indicator LED slow flashes red**.**

#### **Setting up New Mailbox New Mailbox**

#### **Record your personal/busy greetings and name**

- **•** Dial \*600 to enter your voicemail mailbox
- **Enter your 3 digit mailbox number**
- Enter your **4** digit password (default "0000") **•** Enter your **4** digit password (defal<br>• Dial **0** for mailbox options
- 

 Dial **1** for your unavailable greeting / Dial**2** for your busy greeting / Dial **3** for your name • Dial 1 for your unavailable greeting / Dial **2** for your busy greeting / Dial 3 for your name<br>Record your greeting then press the # key immediately after you have finished speaking to stop recording.

- Dial 1 to save your recording
- Dial 2 to listen to your recorded greeting
- Dial **3** to re-record your greeting.
- Dial 1 to save your recording<br>• Dial 2 to listen to your recorded greeting<br>• Dial 3 to re-record your greeting.<br>To listen to voice messages: (Ensure voice mail code is <u>alre</u>ady configured on the phone)
- 1. Tap and then tap the **CONNECT** soft key, or press  $\mathbb{R}$
- 2. Follow the voice prompt to listen to your voice messages.

#### **To Change your Password**

- Dial **\*600** to enter your voicemail mailbox
- Dial your **3** digit mailbox number
- Dial \***600** to enter your voicemail mailbox<br>• Dial your 3 digit mailbox number<br>• Dial your 4 digit password (default "0000")
- Dial **0** for mailbox options
- Dial **5** to change your password **5**
- Enter a new **4** digit password and press **#,** re-enter the new **4** digit password and press **#** and then hang up.

# **CUSTOMIZING YOUR PHONE**

# **Call History**

- 1. When the phone is idle, tap , and then tap the desired call list on the left. • Enter a new 4 digit password and press #, re-enter the new 4 digit password **CUSTOMIZING YOUR PHONE**<br> **CUSTOMIZING YOUR PHONE**<br>
1. When the phone is idle, tap  $\begin{array}{c} k_x^2 \text{ and then tap the desired call list on the 2. Tap \ \ \text{or} \ \ \text{or} \ \ \text{or} \ \ (\text{or} \ \ \$
- 
- 3. Tap  $\bullet$  after the desired entry, and then you can do the following:<br>• Tap **SEND** to place a call.<br>• Tap **ADD** to add the entry to the local directory.
- Tap **SEND** to place a call.
- Tap **ADD** to add the entry to the local directory.
- Tap **EDIT** to edit the phone number of the entry before placing a call.
- Tap **BLACKLIST** to add the entry to the blacklist
- Tap **DELETE** to delete all the entries from the list.

# **Contact Directory**

# **To add a contact:**

- 1. When the phone is idle, tap  $\begin{array}{|c|c|} \hline \end{array}$  and then select the desired group on the left.
- 2. Tap **ADD** to add a contact.
- 3. Enter a unique contact name in the **NAME** field, and enter the phone number in the corresponding fields. **FRICHT THEOF EDIT TO EDIT TO edit the phone number of the entry before placing a call.**<br> **FRICHACKLIST to add the entry to the blacklist**<br> **FRICHTE TO delete all the entries from the list.**<br> **Ontact Directory**<br> **Ontact Di**
- 4. Tap the **SAVE** soft key to accept the change.

# **To edit a contact: edit a**

- 1. When the phone is idle, tap **. 4.** and then tap the desired group on the left.<br>2. Tap @ after the desired contact.<br>3. Edit the contact information.<br>4. Tap the **SAVE** soft key to accept the change.
- 2. Tap **a** after the desired contact.
- 3. Edit the contact information.
- 4. Tap the **SAVE** soft key to accept the change.

# **To delete a contact: contact:**

- 1. When the phone is idle, tap  $\Box$ , and then tap the desired group on the left.
- 2. Tap **a** after the desired contact, and then tap **DELETE**.
- 1. When the phone is idle, tap **\*\*\*\***, and then tap the desired group on the left.<br>2. Tap *®* after the desired contact, and then tap **DELETE.**<br>3. Tap the **OK** soft key when the touch screen prompts "Delete selected contac

**NOTE:** You can add contacts from the call history easily. For more information, refer to **CALL HISTORY** above.

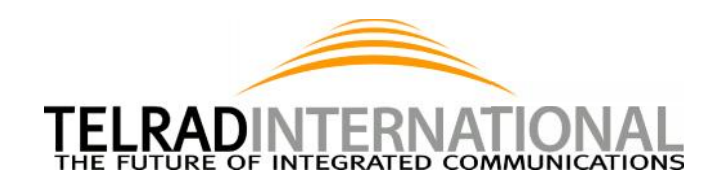

# **Telrad Futuro 18 Basic IP Phone**

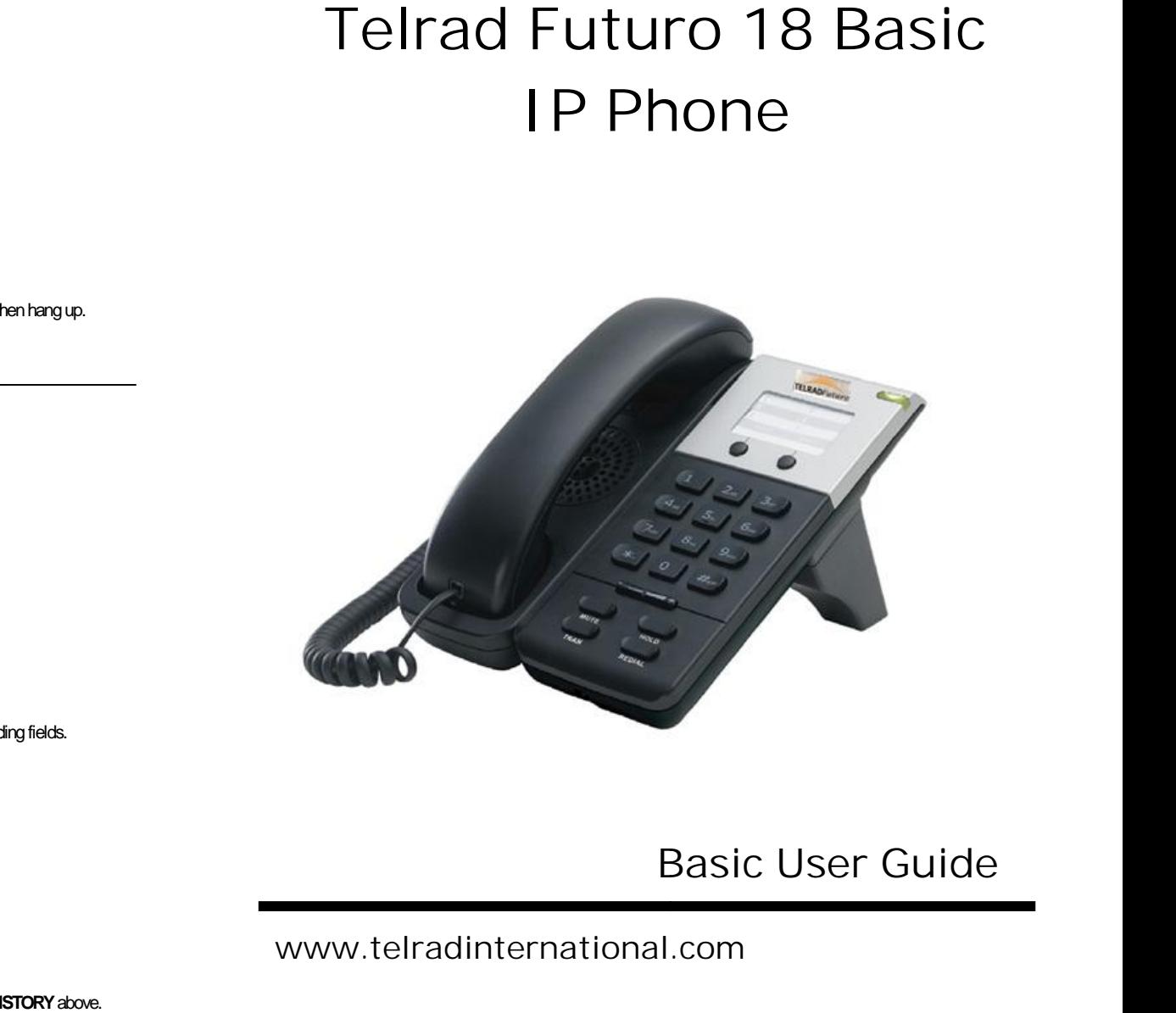

# **Basic User Guide**

# **www.telradinternational.com**

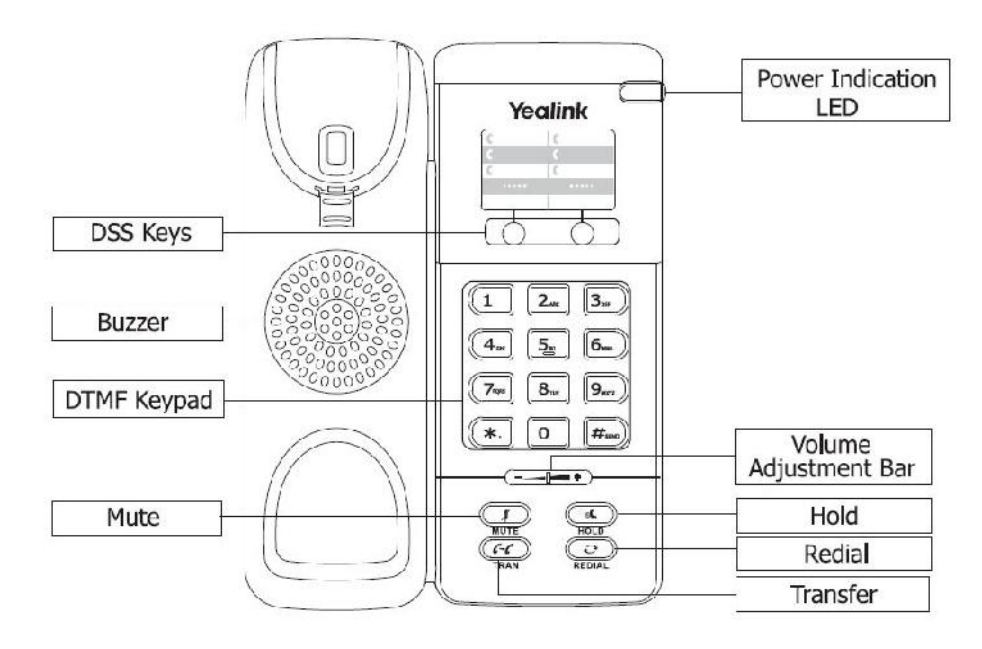

# **BASIC CALL FEATURES**

# **Placing a Call**

Pick up the handset to make a call.

Dial the number, and then press the **SEND** soft key or "#"

# **Answering a Call**

Answering an incoming call in the following ways:

- If you are on another call, press the **HOLD** key to answer it
- If you are not on another call, just lift the handset to answer it
- You can also press the **MUTE** button to deny the incoming call

# **Ending a Call**

Hang up the handset

# **Redial**

Dial the **REDIAL** button to dial out the last called number directly

# **Call Mute and Un-Mute**

Press the **MUTE** button during a conversation to mute the call, and press it again to get the microphone return to normal conversation

# **Call Hold and Resume**

Press

# **Call Transfer**

You can transfer a call in the following ways:

#### **Blind Transfer:**

1. Press or tap the **TRANSFER** soft key during an active call. The call is placed on hold.

2. Enter the number you want to transfer to.

# 3. Press or tap the **TRANSFER** soft key

#### **Attended Transfer**

1. Press or tap the **TRANSFER** soft key during an active call. The call is placed on hold.

- 2. Enter the number you want to transfer to, and then press
- 3. Press or tap the **TRANSFER** soft key when the second party answers.

# **Call Forward**

#### **To enable call forward:**

1. When then phone is idle, tap  $H \rightarrow$  **CALL FEATURE**  $\rightarrow$  **CALL FORWARD.** 

#### 2. Select the desired forward type:

**ALWAYS FORWARD** > Incoming calls are all forwarded unconditionally.

**BUSY FORWARS**  $\rightarrow$  Incoming calls are forwarded when the phone is busy.

**NO ANSWER FORWARD**  $\rightarrow$  Incoming calls are forwarded when the phone is not answered after a preset time period. 3. Enter the number you want to forward to. For **NO ANSWER FORWARD,** tap the pull-down list of **AFTER RING TIME**, and then tap the desired ring time to wait before forwarding.

4. Tap the **SAVE** soft key to accept the change.

# **Call Park**

1. Press **#700** during an active call to put a call on Park, or tap your **CALL PARK BUTTON** if one is programmed. The system will prompt a number (701 etc.) so you know where the call is parked. Once you hear where the call is parked you can hang up.

2. To pick up a call from Park enter in the number the system prompted (701 etc.), tap **SEND.** Or tap the corresponding **PARK BLF** key.

# **Call Conference**

1. Tap the **CONFERENCE** soft key during an active call. The call is placed on hold.

2. Enter the number of the second party, and then tap the **SEND** soft key

3. Tap the **CONFERENCE** soft key again when the second party answers. All parties are now joined in the conference. 4. Hang up the handset to disconnect all parties.

**NOTE:** You can split the conference call into some individual calls by tapping the **SPLIT** soft key.

# **Volume Adjustment**

- Press  $\Box$   $\Box$  during a call to adjust the receiver volume of the handset/speakerphone/headset.
- Press  $\sqrt{ }$

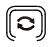

 $\lceil$  (~C)]

(⊶ເ)

 $\boxed{\cdot}$ 

 $\lceil \cdot \cdot \rceil$ 

 $\sqrt{\frac{1}{H}}$   $\frac{1}{2}$